## **Linux History**

Veamos como sacar el máximo partido al histórico de comandos de linux

## **Mostrar el timestamp de los comandos**

normalmente cuando ejecutas history ves el número del comando y el comando propiamente dicho. Para propósitos de auditoría también te puede ser útil ver fecha y hora de cuando se ejecutó el comando. Para hacer esto, hay que setear la variable de entorno HISTTIMEFORMAT.

export HISTTIMEFORMAT='%F %T '

Para ver el histórico de comandos

history | more

## **Búsqueda en el history**

presionando Ctrl+R puedes buscar en tu history por un comando. Una vez presionado **Ctrl+R** en el prompt, empiezas a copiar el comando y el shell buscará por un comando que coincida en parte con lo que estás ingresando. Una vez que de con el comando que buscas puedes presionar Enter para confirmarlo o las flechas izquierda o derecha para editar el comando antes de ejecutarlo.

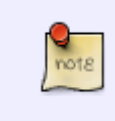

si al presionar Ctrl+R el primer comando que aparece no es el que buscamos, podemos volver a presionar Ctrl+R para buscar el siguiente que coincida con el patrón de búsqueda

## # (reverse-i-search)`inet': cat /etc/inetd.conf

#### **Repetir el último comando**

puedes repetir el último comando de cuatro formas diferentes:

- 1. presionando la flecha hacia arriba y Enter
- 2. ingresando el operador !! (bang bang) y Enter
- 3. ingresando !-1 y Enter
- 4. presionando Ctrl+P y Enter.

#### **Ejecutar un comando específico del history**

para ejecutar un comando específico del history, debes conocer el número del mismo y luego anteceder al número del mismo el operador !

```
# history | more
1 service network restart
2 exit
3 cat /etc/services
# !3
cat /etc/services
```
#### **Ejecutar un comando previo que empieza con una palabra específica**

ingresando ! seguido de unas cuantas letras, ejecutarás nuevamente un comando, que empiece con esas letras, previamente ejecutado.

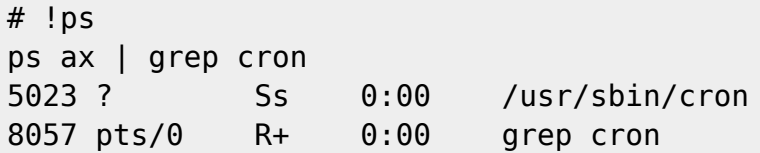

## **Controlar la cantidad total de líneas en el history**

seteando la variable de entorno HISTSIZE, en el .bash profile por ejemplo, podrás limitar la cantidad de líneas almacenadas por el history.

# nano  $\sim$ /.bash profile HISTSIZE=450 HISTFILESIZE=450

#### **Cambiar el nombre del archivo history**

por default, el history del bash se almacena en el archivo ~/.bash\_history, para cambiar el nombre del mismo, debemos setear la variable de entorno HISTFILE:

# nano  $\sim$ /.bash profile HISTFILE=\$HOME/.historia

#### **Eliminar las entradas contiguas repetidas**

seteando la variable de entorno HISTCONTROL se pueden eliminar las entradas contiguas repetidas, mira el ejemplo:

# ls # ls # ls # history | tail -4 353 ls 354 ls 355 ls 356 history | tail -4 # # export HISTCONTROL=ignoredups  $#$  ls # ls # ls # history | tail -3 357 export HISTCONTROL=ignoredups 358 ls 359 history | tail -3

## **Borrar duplicados a lo largo del history**

el valor ignoredups de la variable de entorno HISTCONTROL utilizado anteriormente solo borra entradas duplicadas consecutivas, para eliminar entradas duplicadas en todo el archivo hay que setear HISTCONTROL=erasedups

#### **Forzar a que el history no recuerde un comando en particular**

seteando la variable HISTCONTROL con el valor ignorespace, puedes hacer que el history no recuerde un comando en particular si al mismo le dejas un espacio en blanco delante.

# export HISTCONTROL=ignorespace # ls -l # pwd # service httpd stop # history | tail -3 567 ls -ltr 568 pwd 569 history | tail -3

#### **Limpiar todas las entradas previas del history**

ejecutando history -c eliminarás para la consola activa todas las entradas previas al history, pero no estarás eliminándolas del bash\_history, por lo tanto en una nueva consola conservarás el history.

#### **Sustituir palabras de los comandos del history**

a veces puede ser que necesites ejecutar otro comando, pero con el mismo argumento que el comando anterior. En el siguiente ejemplo, el !!:\$ a continuación del comando nano obtiene el argumento del comando anterior:

# ls .bash\_logout .bash\_logout # vi !!:\$ vi .bash\_logout

En este otro ejemplo, el !^ a continuación del comando nano obtiene el primer argumento del comando anterior:

# cp .bash\_logout .bash\_logout.old # vi !^ vi .bash\_logout

### **Sustituir un argumento específico de un comando específico**

en el siguiente ejemplo, !cp:2 busca por el comando anterior que empieza con cp y toma el segundo argumento y lo sustituye para el comando cat que se ejecuta a continuación:

# cp .bash\_logout .bash\_logout.old # cat !cp:2 cat .bash\_logout.old

## **Deshabilitar el uso del history**

si quieres deshabilitar el history y que el bash shell no recuerde más los comandos ingresados, debes setear la variable HISTSIZE en 0

# export HISTSIZE=0 # history # #nota aquí que no se muestra nada

#### **Ignorar comandos específicos**

muchas veces pueded no querer agregar al history comandos usuales como pwd, ls, etc. Para ignorar comandos debemos setear la variable HISTIGNORE (no sería mala idea hacerlo desde el  $\sim$ /.bash profile) de la siguiente manera:

# export HISTIGNORE="pwd:ls:ls -ltr:"

# **Artículo Original**

<http://luauf.com/2008/08/19/utilizar-el-bash-history-a-fondo/>

From: <http://intrusos.info/> - **LCWIKI**

Permanent link: **<http://intrusos.info/doku.php?id=linux:history&rev=1541579260>**

Last update: **2023/01/18 13:55**

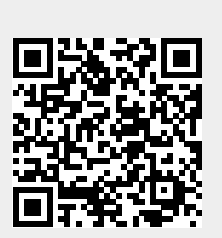